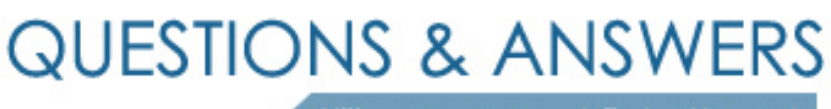

Kill your exam at first Attempt

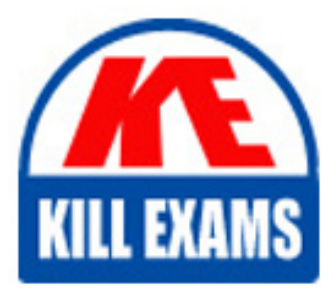

AZ-104 Dumps AZ-104 Braindumps AZ-104 Real Questions AZ-104 Practice Test AZ-104 dumps free

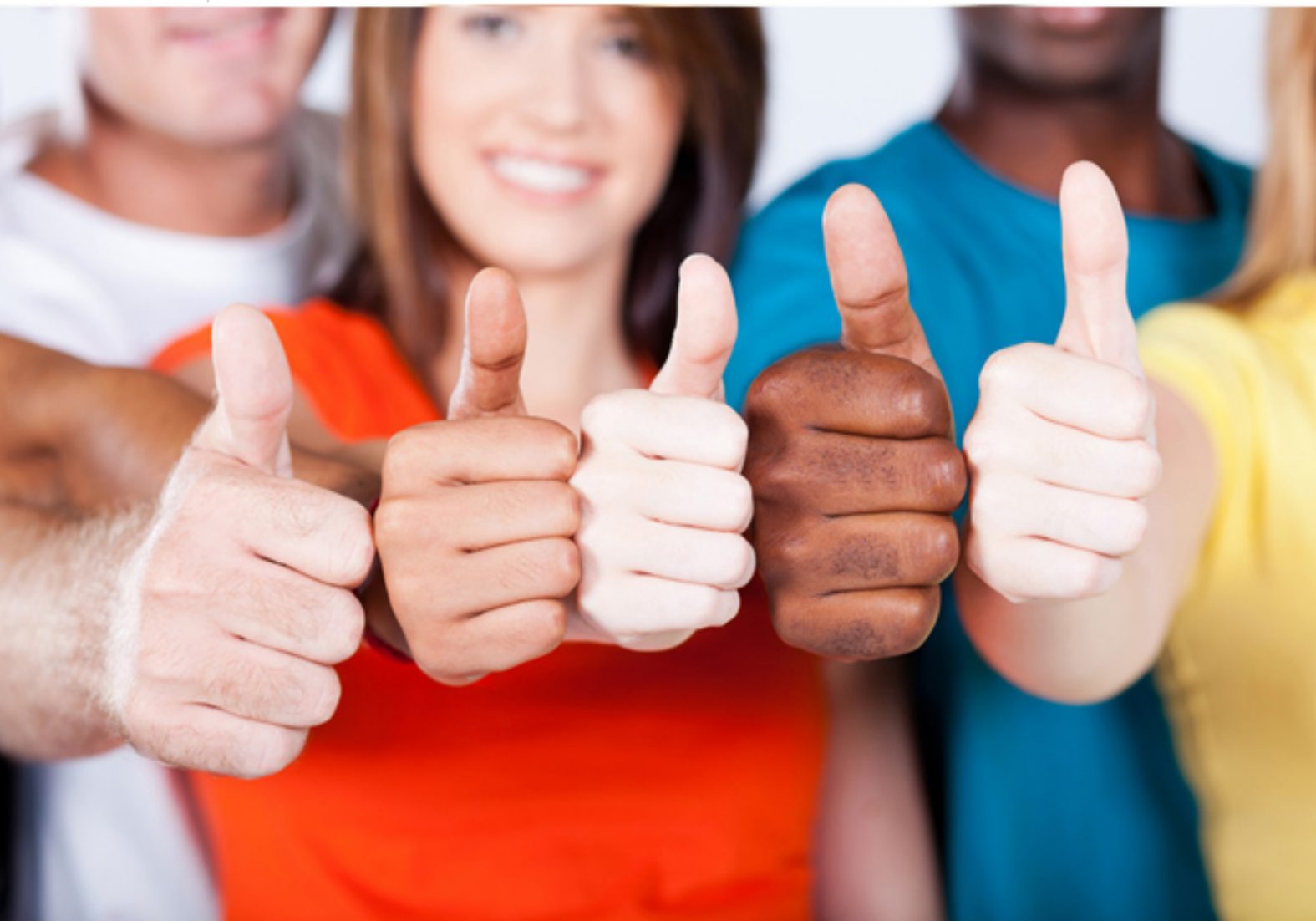

**Microsoft**

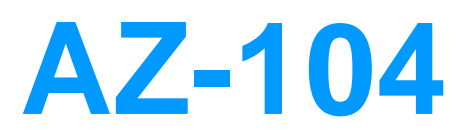

Microsoft Azure Administrator

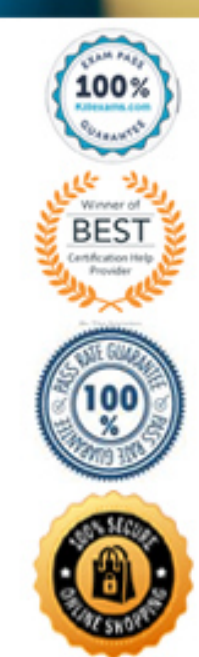

Question #1 Section 11

Introductory Info Case study -

This is a case study. Case studies are not timed separately. You can use as much exam time as you would like to complete each case. However, there may be additional case studies and sections on this exam. You must manage your time to ensure that you are able to complete all questions included on this exam in the time provided.

To answer the questions included in a case study, you will need to reference information that is provided in the case study. Case studies might contain exhibits and other resources that provide more information about the scenario that is described in the case study. Each question is independent of the other questions in this case study.

At the end of this case study, a review screen will appear. This screen allows you to review your answers and to make changes before you move to the next section of the exam. After you begin a new section, you cannot return to this section.

To start the case study -

To display the first question in this case study, click the Next button. Use the buttons in the left pane to explore the content of the case study before you answer the questions. Clicking these buttons displays information such as business requirements, existing environment, and problem statements. If the case study has an All Information tab, note that the information displayed is identical to the information displayed on the subsequent tabs. When you are ready to answer a question, click the Question button to return to the question.

Overview -

Litware, Inc. is a consulting company that has a main office in Montreal and two branch offices in Seattle and New York.

The Montreal office has 2,000 employees. The Seattle office has 1,000 employees. The New York office has 200 employees.

All the resources used by Litware are hosted on-premises.

Litware creates a new Azure subscription. The Azure Active Directory (Azure AD) tenant uses a domain named litware.onmicrosoft.com. The tenant uses the P1 pricing tier.

#### Existing Environment -

The network contains an Active Directory forest named litware.com. All domain controllers are configured as DNS servers and host the litware.com DNS zone.

Litware has finance, human resources, sales, research, and information technology departments. Each department has an organizational unit (OU) that contains all the accounts of that respective department. All the user accounts have the department attribute set to their respective department. New users are added frequently.

Litware.com contains a user named User1.

All the offices connect by using private connections.

Litware has data centers in the Montreal and Seattle offices. Each office has a firewall that can be configured as a VPN device. All infrastructure servers are virtualized. The virtualization environment contains the servers in the following table.

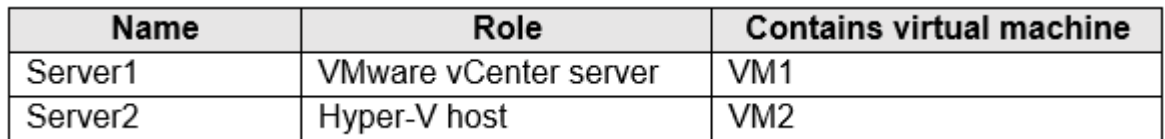

Litware uses two web applications named App1 and App2. Each instance on each web application requires 1 GB of memory. The Azure subscription contains the resources in the following table.

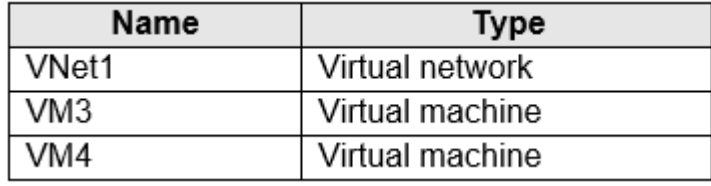

The network security team implements several network security groups (NSGs)

Requirements -

Planned Changes -

Litware plans to implement the following changes: Deploy Azure ExpressRoute to the Montreal office. Migrate the virtual machines hosted on Server1 and Server2 to Azure. Synchronize on-premises Active Directory to Azure Active Directory (Azure AD). Migrate App1 and App2 to two Azure web apps named WebApp1 and WebApp2.

Technical Requirements -

Litware must meet the following technical requirements:

Ensure that WebApp1 can adjust the number of instances automatically based on the load and can scale up to five instances. Ensure that VM3 can establish outbound connections over TCP port 8080 to the applications servers in the Montreal office. Ensure that routing information is exchanged automatically between Azure and the routers in the Montreal office. Enable Azure Multi-Factor Authentication (MFA) for the users in the finance department only. Ensure that webapp2.azurewebsites.net can be accessed by using the name app2.litware.com. Connect the New York office to VNet1 over the Internet by using an encrypted connection.

Create a workflow to send an email message when the settings of VM4 are modified.

Create a custom Azure role named Role1 that is based on the Reader role.

Minimize costs whenever possible. Question HOTSPOT -

You need to implement Role1.

Which command should you run before you create Role1? To answer, select the appropriate options in the answer area.

NOTE: Each correct selection is worth one point.

## Hot Area:

# **Answer Area**

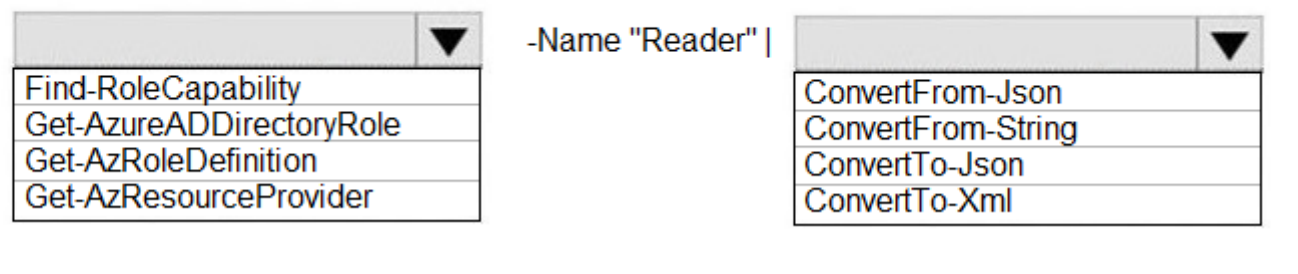

# **Answer Area**

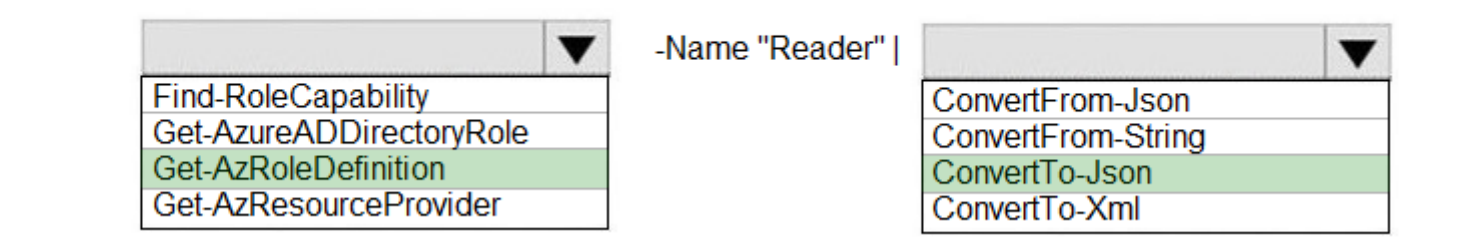

#### **Answer:**

Question #2 Section 11

## Introductory Info Case study -

This is a case study. Case studies are not timed separately. You can use as much exam time as you would like to complete each case. However, there may be additional case studies and sections on this exam. You must manage your time to ensure that you are able to complete all questions included on this exam in the time provided.

To answer the questions included in a case study, you will need to reference information that is provided in the case study. Case studies might contain exhibits and other resources that provide more information about the scenario that is described in the case study. Each question is independent of the other questions in this case study.

At the end of this case study, a review screen will appear. This screen allows you to review your answers and to make changes before you move to the next section of the exam. After you begin a new section, you cannot return to this section.

# To start the case study -

To display the first question in this case study, click the Next button. Use the buttons in the left pane to explore the content of the case study before you answer the questions. Clicking these buttons displays information such as business requirements, existing environment, and problem statements. If the case study has an All Information tab, note that the information displayed is identical to the information displayed on the subsequent tabs. When you are ready to answer a question, click the Question button to return to the question.

# Overview -

Litware, Inc. is a consulting company that has a main office in Montreal and two branch offices in Seattle and New York.

The Montreal office has 2,000 employees. The Seattle office has 1,000 employees. The New York office has 200 employees.

All the resources used by Litware are hosted on-premises.

Litware creates a new Azure subscription. The Azure Active Directory (Azure AD) tenant uses a domain named litware.onmicrosoft.com. The tenant uses the P1 pricing tier.

# Existing Environment -

The network contains an Active Directory forest named litware.com. All domain controllers are configured as DNS servers and host the litware.com DNS zone.

Litware has finance, human resources, sales, research, and information technology departments. Each department has an organizational unit (OU) that contains all the accounts of that respective department. All the user accounts have the department attribute set to their respective department. New users are added frequently.

Litware.com contains a user named User1.

All the offices connect by using private connections.

Litware has data centers in the Montreal and Seattle offices. Each office has a firewall that can be configured as a VPN device.

All infrastructure servers are virtualized. The virtualization environment contains the servers in the following table.

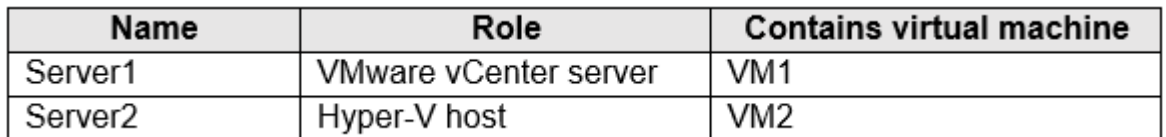

Litware uses two web applications named App1 and App2. Each instance on each web application requires 1 GB of memory. The Azure subscription contains the resources in the following table.

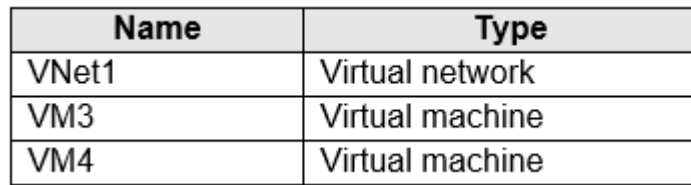

The network security team implements several network security groups (NSGs)

Requirements -

Planned Changes -

Litware plans to implement the following changes:

Deploy Azure ExpressRoute to the Montreal office.

Migrate the virtual machines hosted on Server1 and Server2 to Azure.

Synchronize on-premises Active Directory to Azure Active Directory (Azure AD).

Migrate App1 and App2 to two Azure web apps named WebApp1 and WebApp2.

Technical Requirements -

Litware must meet the following technical requirements:

Ensure that WebApp1 can adjust the number of instances automatically based on the load and can scale up to five instances.

Ensure that VM3 can establish outbound connections over TCP port 8080 to the applications servers in the Montreal office.

Ensure that routing information is exchanged automatically between Azure and the routers in the Montreal office.

Enable Azure Multi-Factor Authentication (MFA) for the users in the finance department only.

Ensure that webapp2.azurewebsites.net can be accessed by using the name app2.litware.com.

Connect the New York office to VNet1 over the Internet by using an encrypted connection.

Create a workflow to send an email message when the settings of VM4 are modified.

Create a custom Azure role named Role1 that is based on the Reader role.

Minimize costs whenever possible. Question You need to recommend a solution to automate the configuration for the finance department users. The solution must meet the technical requirements. What should you include in the recommendation?

- A. Azure AD B2C
- B. dynamic groups and conditional access policies
- C. Azure AD Identity Protection
- D. an Azure logic app and the Microsoft Identity Management (MIM) client

#### **Answer:** B

Scenario: Ensure Azure Multi-Factor Authentication (MFA) for the users in the finance department only.

The recommendation is to use conditional access policies that can then be targeted to groups of users, specific applications, or other conditions. Reference:

https://docs.microsoft.com/en-us/azure/active-directory/authentication/howto-mfa-userstates

#### Question #1 Section 12

You plan to deploy several Azure virtual machines that will run Windows Server 2019 in a virtual machine scale set by using an Azure Resource Manager template. You need to ensure that NGINX is available on all the virtual machines after they are deployed. What should you use?

- A. Azure Active Directory (Azure AD) Application Proxy
- B. Azure Application Insights
- C. Azure Custom Script Extension
- D. the New-AzConfigurationAssignement cmdlet

# **Answer:** C

## Question #2 Section 12

You have an Azure subscription named Subscription1 that contains an Azure virtual machine named VM1. VM1 is in a resource group named RG1.

VM1 runs services that will be used to deploy resources to RG1.

You need to ensure that a service running on VM1 can manage the resources in RG1 by using the identity of VM1. What should you do first?

- A. From the Azure portal, modify the Managed Identity settings of VM1
- B. From the Azure portal, modify the Access control (IAM) settings of RG1
- C. From the Azure portal, modify the Access control (IAM) settings of VM1
- D. From the Azure portal, modify the Policies settings of RG1

## **Answer:** A

Managed identities for Azure resources provides Azure services with an automatically managed identity in Azure Active Directory. You can use this identity to authenticate to any service that supports Azure AD authentication, without having credentials in your code.

You can enable and disable the system-assigned managed identity for VM using the Azure portal.

Reference:

https://docs.microsoft.com/en-us/azure/active-directory/managed-identities-azure-resources/qs-configure-portal-windows-vm

## Question #3 Section 12

You plan to deploy several Azure virtual machines that will run Windows Server 2019 in a virtual machine scale set by using an Azure Resource Manager template. You need to ensure that NGINX is available on all the virtual machines after they are deployed. What should you use?

- A. Deployment Center in Azure App Service
- B. A Desired State Configuration (DSC) extension
- C. the New-AzConfigurationAssignment cmdlet
- D. a Microsoft Intune device configuration profile

Question #4 Section 12

You have an Azure DNS zone named adatum.com.

You need to delegate a subdomain named research.adatum.com to a different DNS server in Azure. What should you do?

- A. Create an NS record named research in the adatum.com zone.
- B. Create an PTR record named research in the adatum.com zone.
- C. Modify the SOA record of adatum.com.
- D. Create an A record named \*.research in the adatum.com zone.

# **Answer:** A

You need to create a name server (NS) record for the zone. Reference:

https://docs.microsoft.com/en-us/azure/dns/delegate-subdomain Manage Azure identities and governance

# For More exams visit https://killexams.com/vendors-exam-list

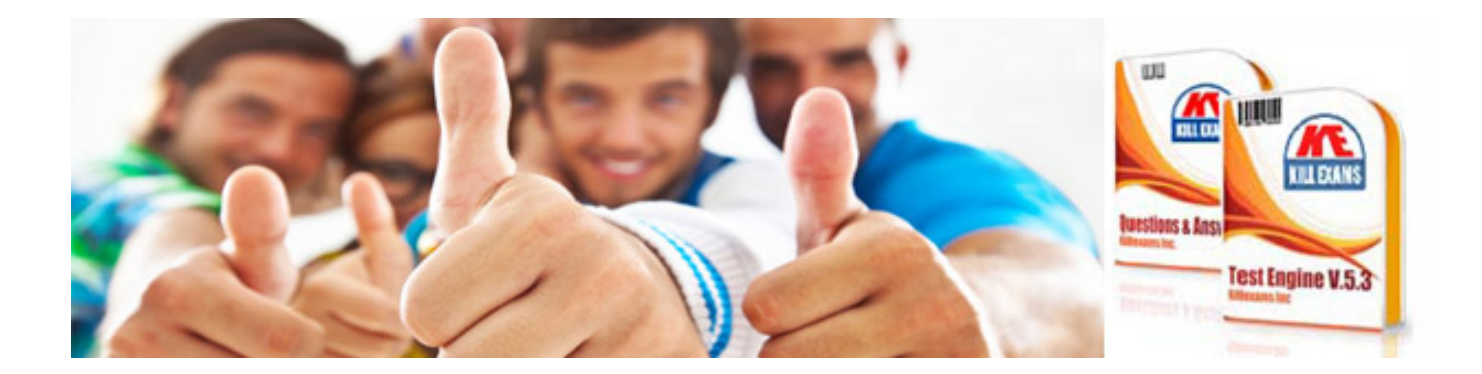

*Kill your exam at First Attempt....Guaranteed!*